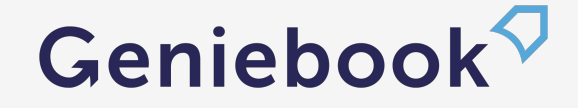

# **Arena Guidebook Welcome to Geniebook Arena!**

Last updated: 18 Aug 2023

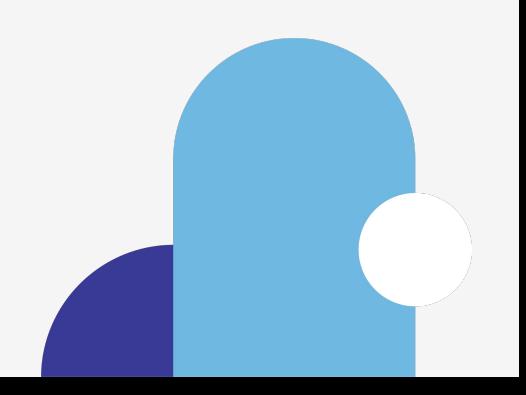

#### **What's in this Guidebook:**

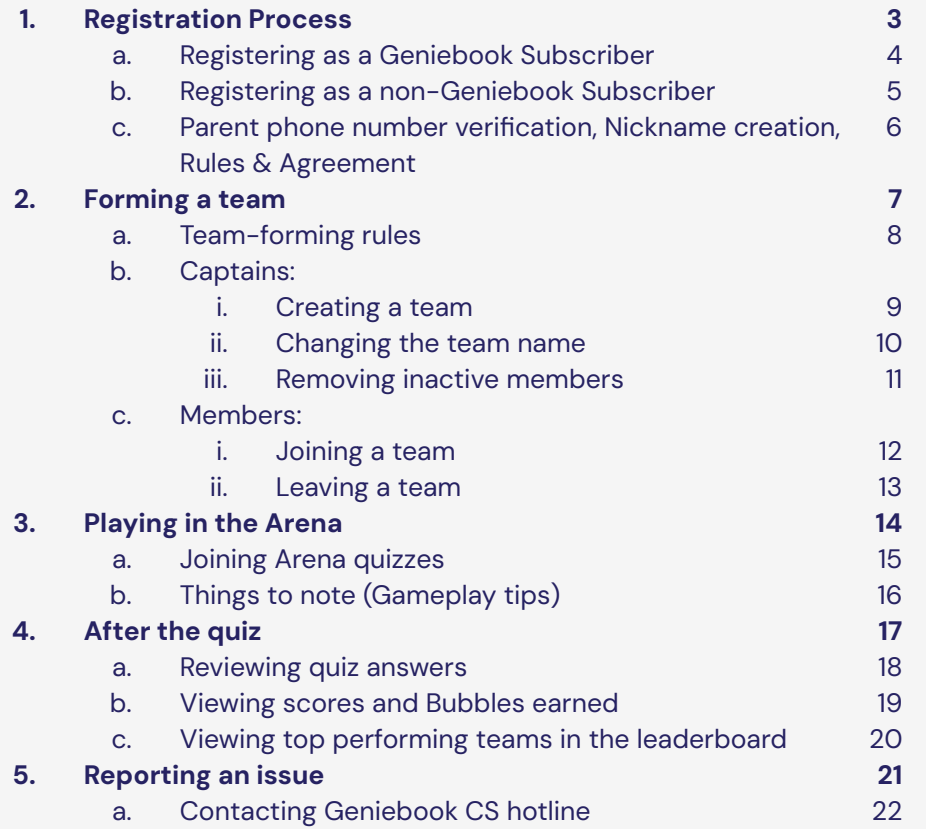

#### **a. Registering as a Geniebook subscriber**

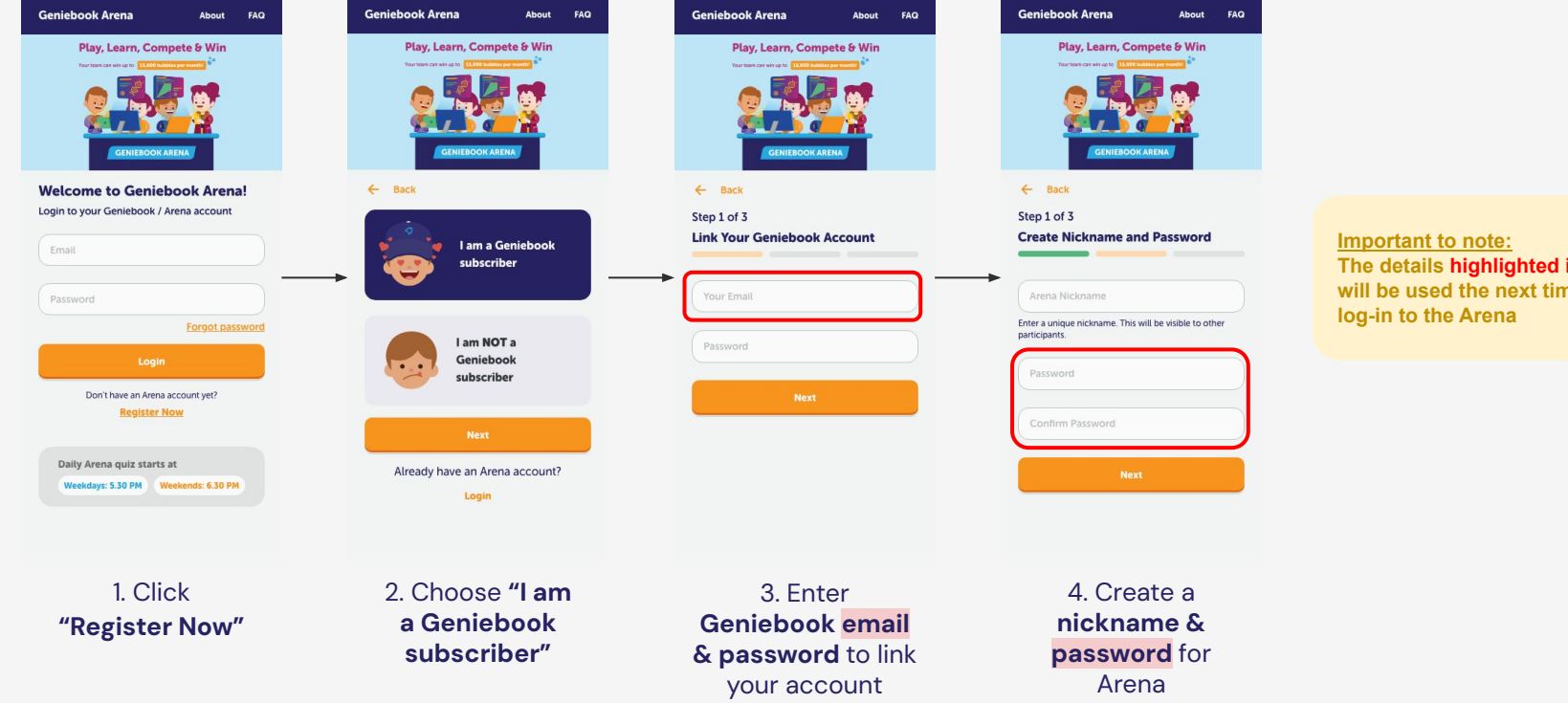

**The details highlighted in red will be used the next time you** 

#### **b. Registering as a non-Geniebook subscriber**

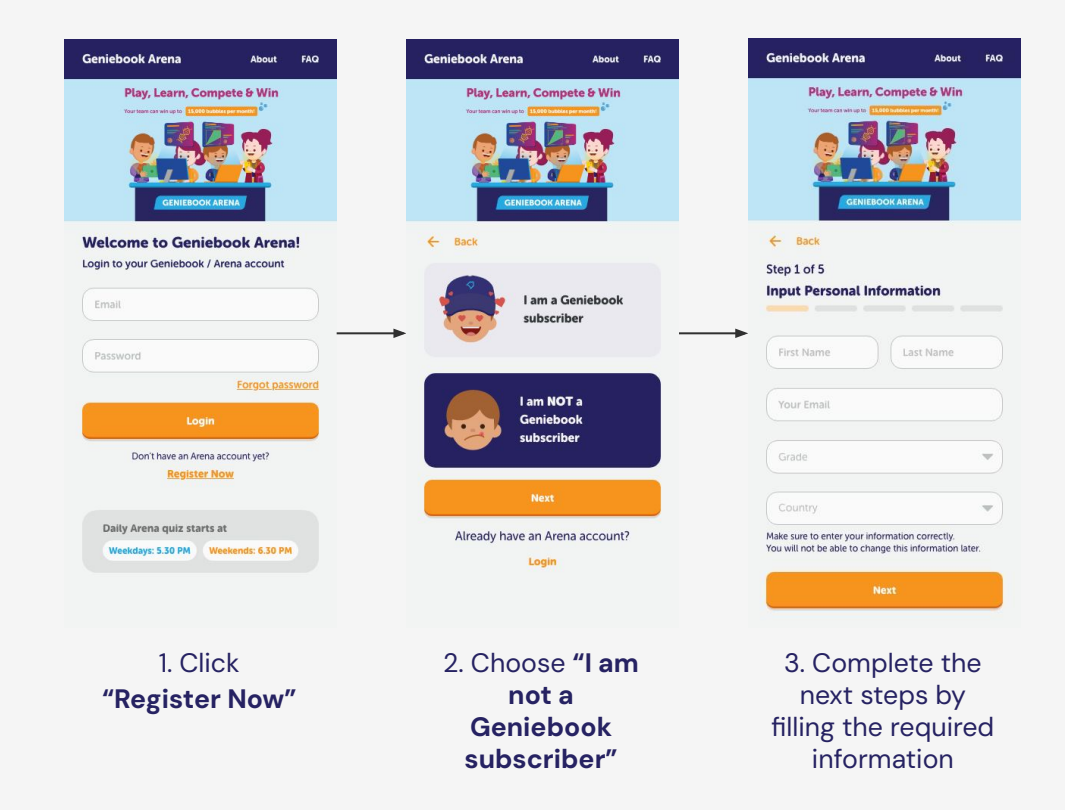

**c. Parent phone number verification, Nickname creation, Rules & Agreement**

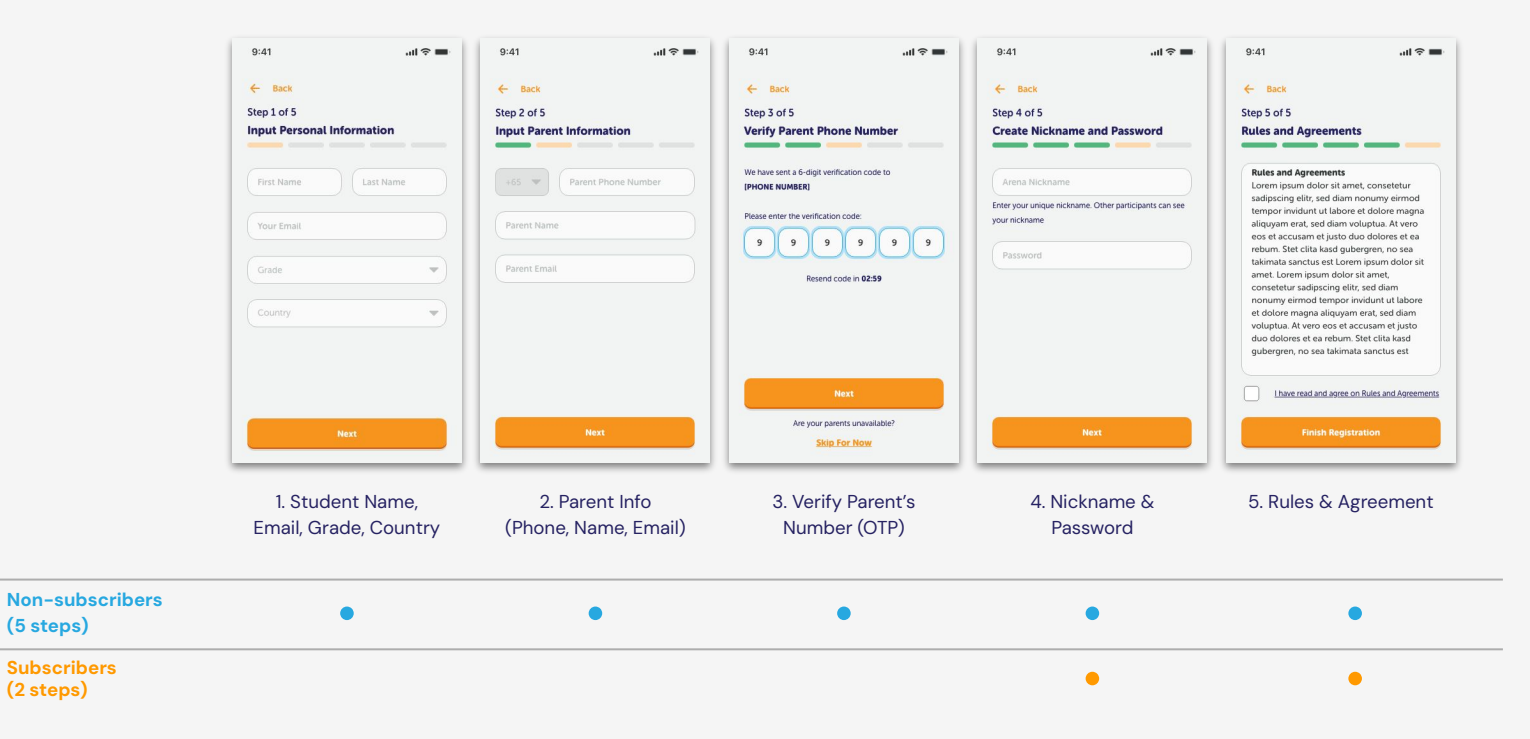

**Important to note: Make sure the information that you enter is correct. You are not allowed to change these information later.**

- **a. Team-forming rules**
	- 1. A team can only consist of players from the same level, and can be made up of both Geniebook subscribers and non-subscribers.
	- 2. To be eligible to play, a team must have the following composition:
		- a. 1 Team Captain
		- b. 4 Team Members
	- 3. Team Captains are in charge of **Creating A New Team**, while Team Members are able to **Join An Existing Team**
	- 4. If there are **less than 5 players in the team**, team members **would not be able to participate in Arena quizzes**.

#### **b. (i) Creating a team**

#### **Important to note:**

**After creating a team, you will be automatically made into the Captain. You can assign this role to someone else later!**

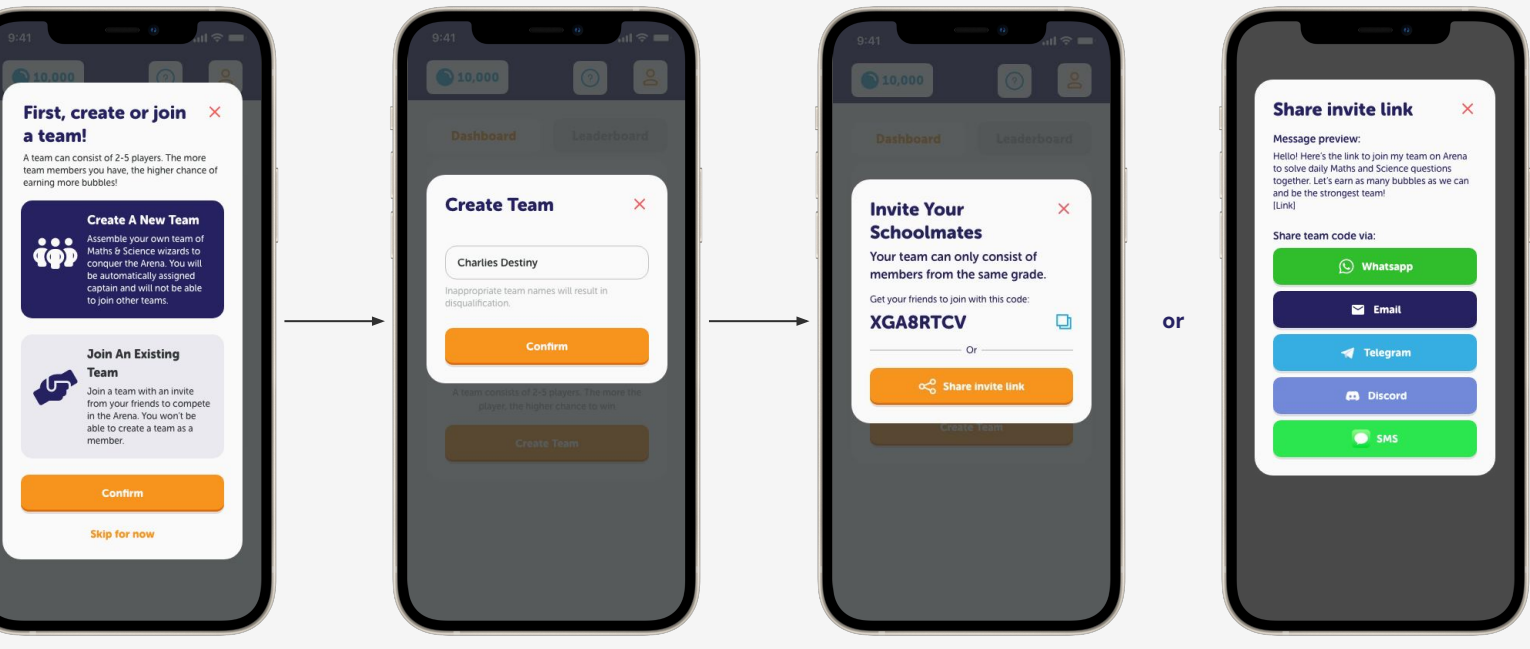

**After you are logged in, choose the option to Create A New Team**

**Enter a team name to create a team**

**Copy the team code & share it to your friends**

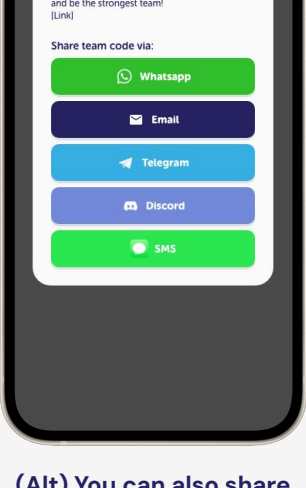

**(Alt) You can also share an invite link using one of the available options**

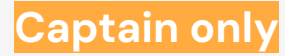

#### **b. (ii) Changing your team's name**

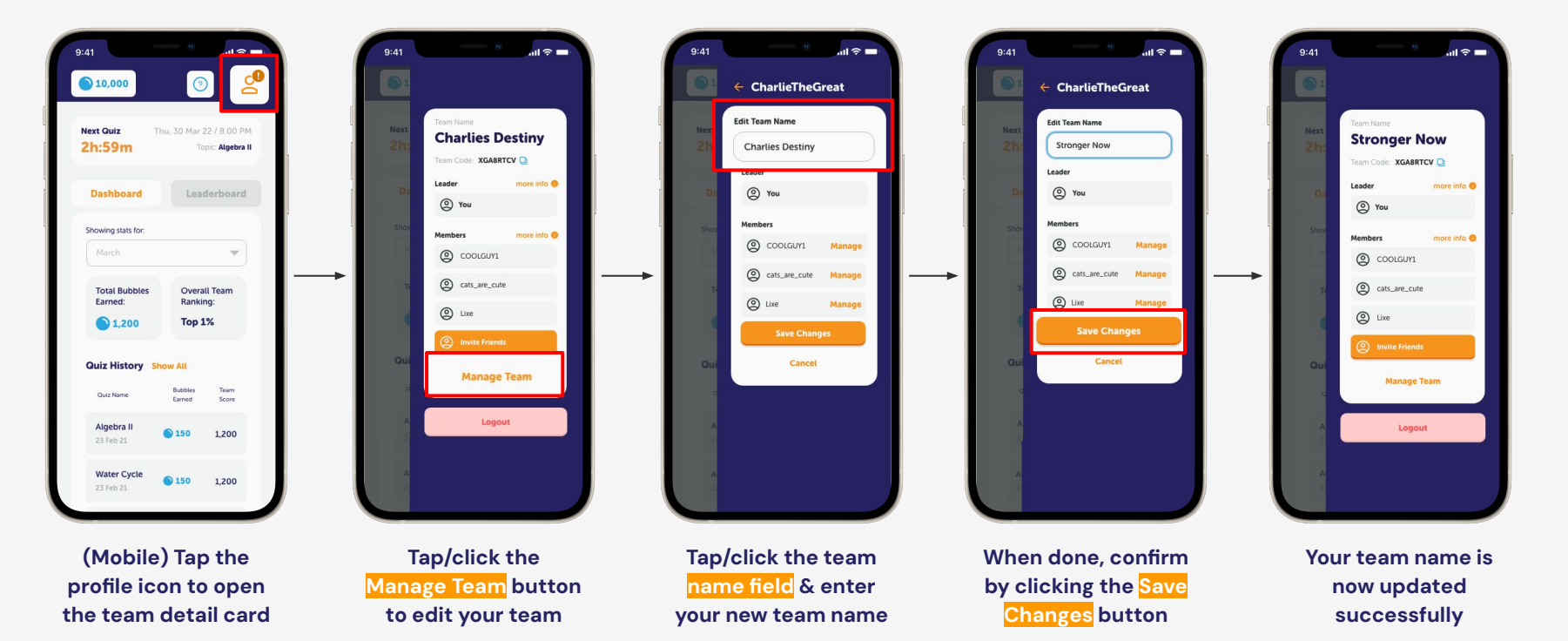

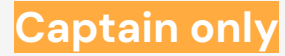

#### **b. (iii) Removing inactive members**

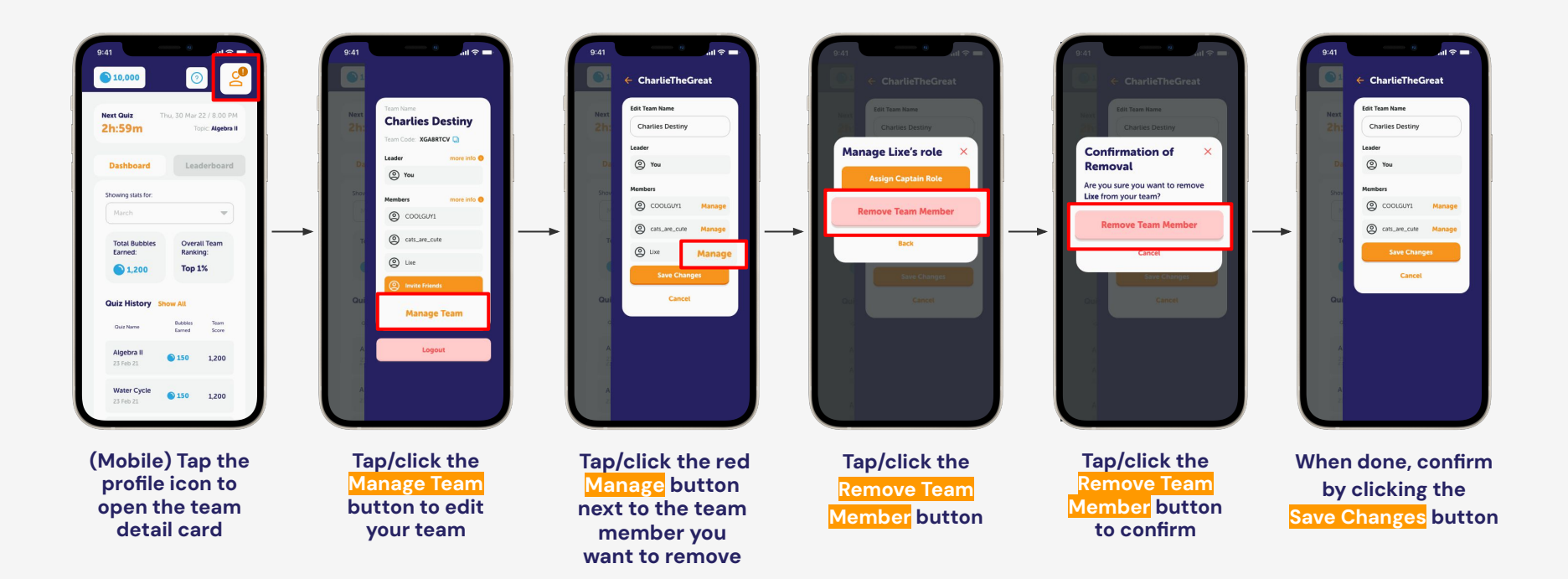

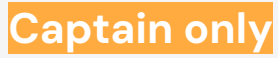

 **c. (iv) Assigning new Captain**

#### **Important to note:**

**After assigning another team member to be Captain, you will lose all functions that a team Captain has such as changing team name & managing other members.**

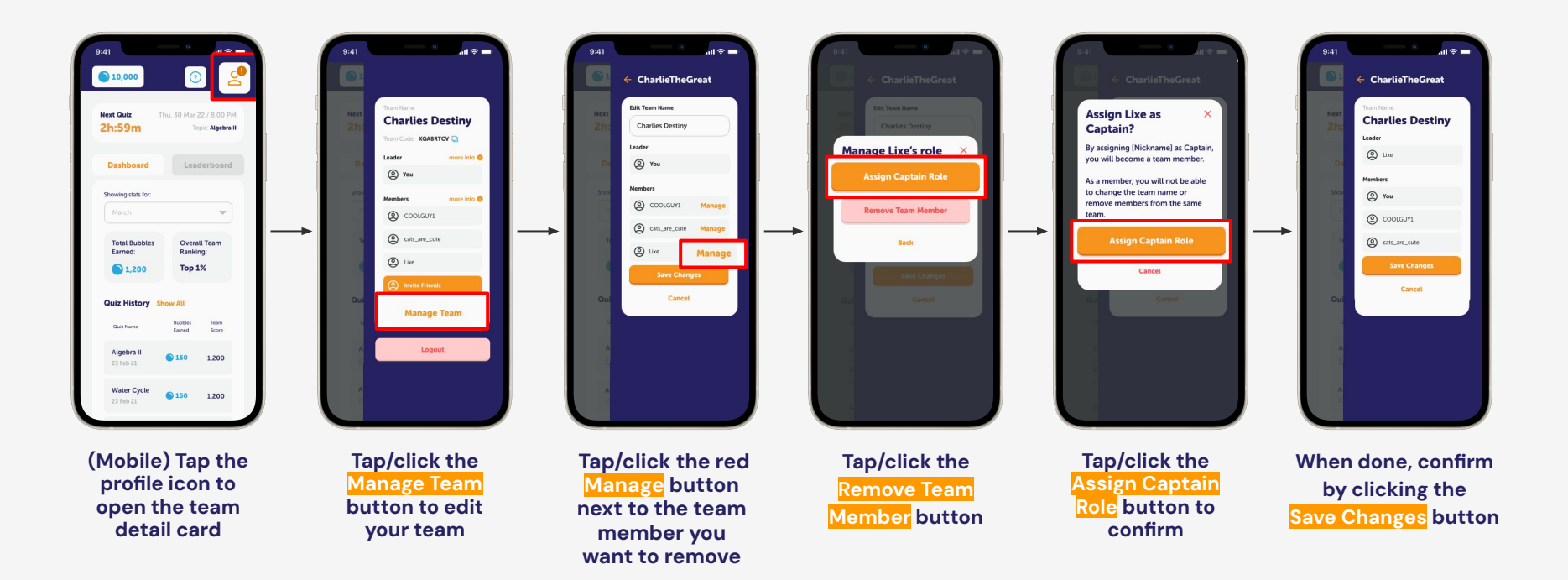

#### **Members only**

### **2. Forming a Team**

#### **c. (i) Joining a Team**

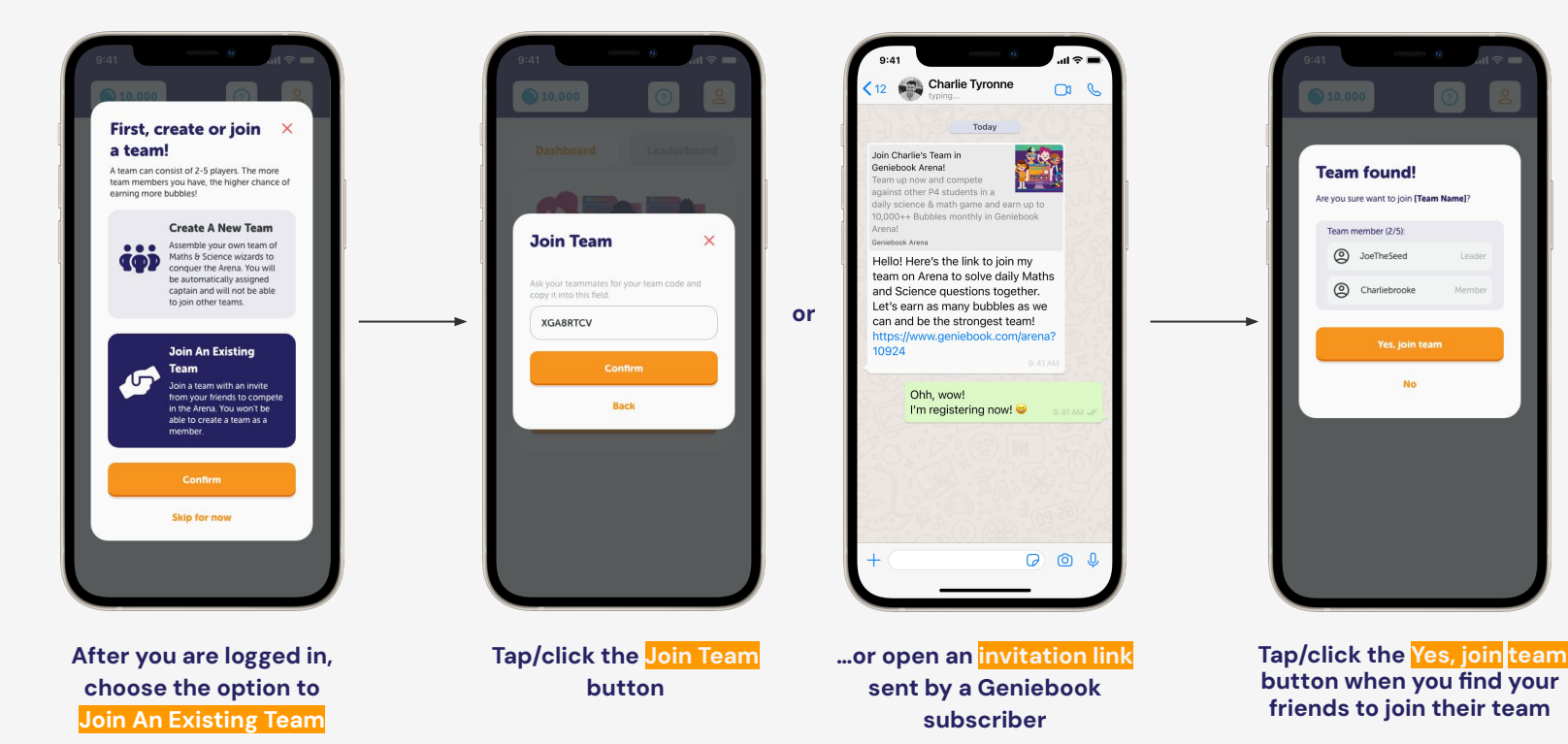

#### **Members only**

### **2. Forming a Team**

#### **c. (ii) Leaving a Team**

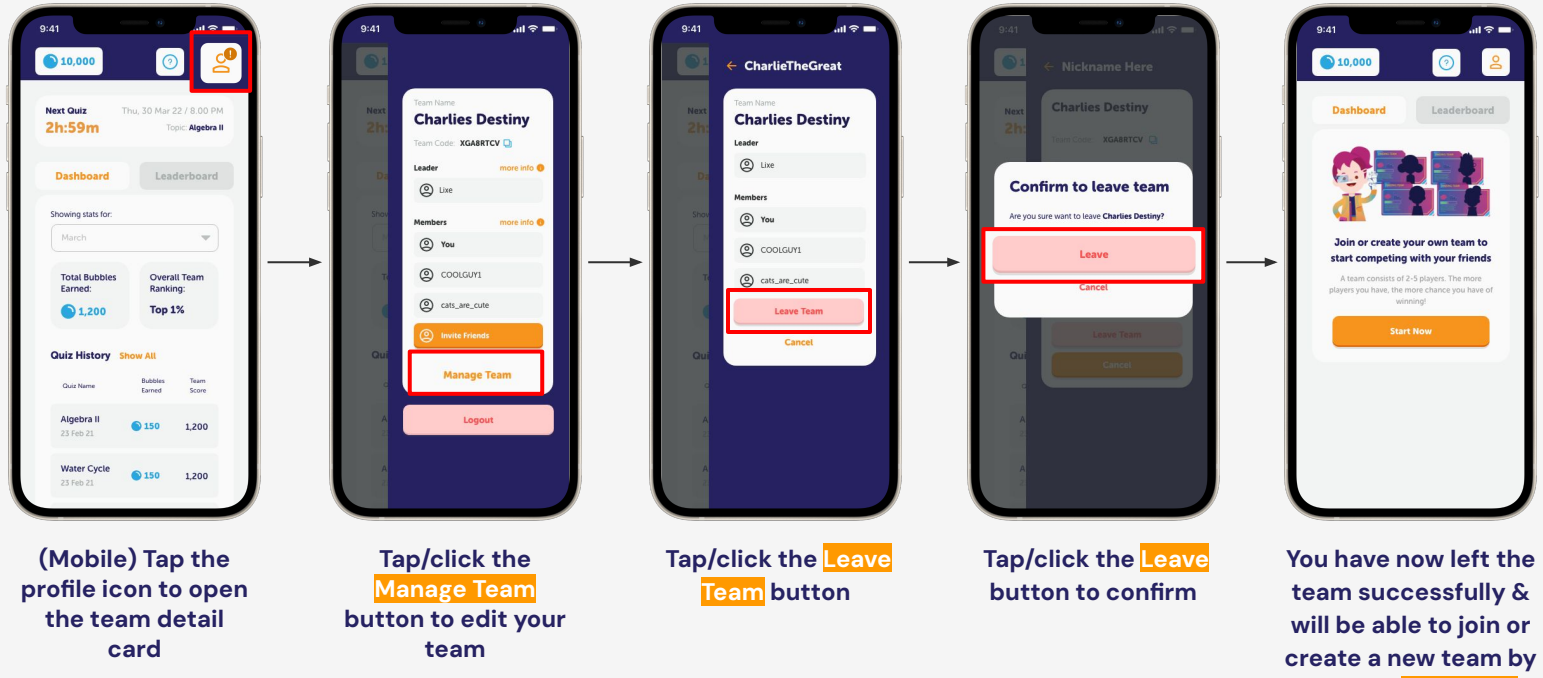

**clicking Start Now**

### **3. Playing in the Arena**

### **3. Playing in the Arena**

#### **a. Joining Arena Quizzes**

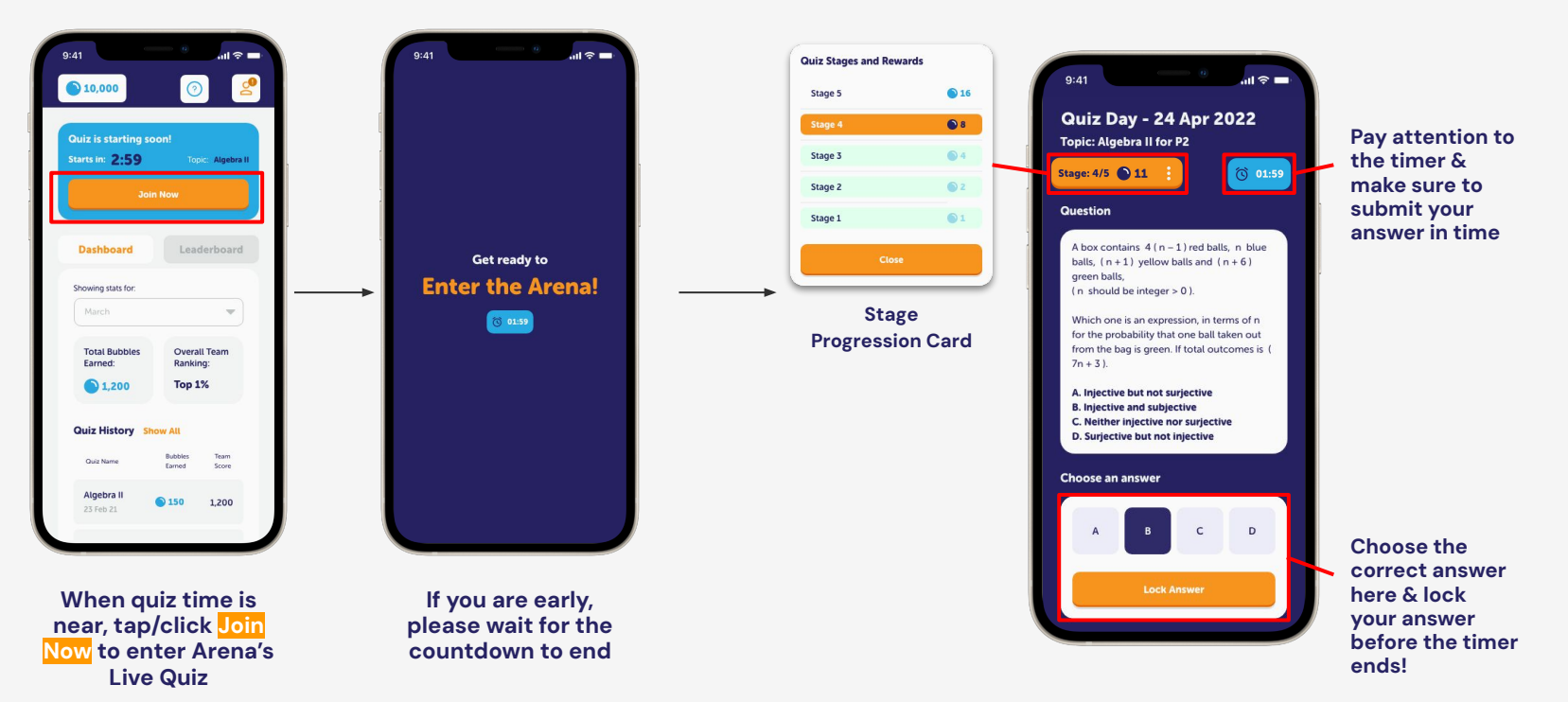

### **3. Playing in the Arena**

- **b. Things to Note (Gameplay tips):**
	- 1. There are 5 levels to play each day. You will proceed to the next level when you have answered a question correctly.
	- 2. A good internet connection is a must. You may fail to submit your locked answers if you have a bad connection.
	- 3. You can join the waiting room of the live quiz 3 minutes before it starts. It's better to join early than late.
	- 4. You will be eliminated for answering a question incorrectly or not locking your answer. Be sure to lock your answers ;)

#### **4. After the Quiz**

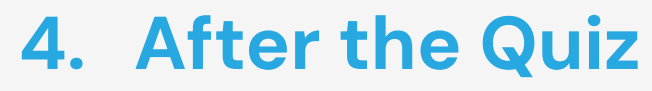

#### **a. Reviewing quiz answers**

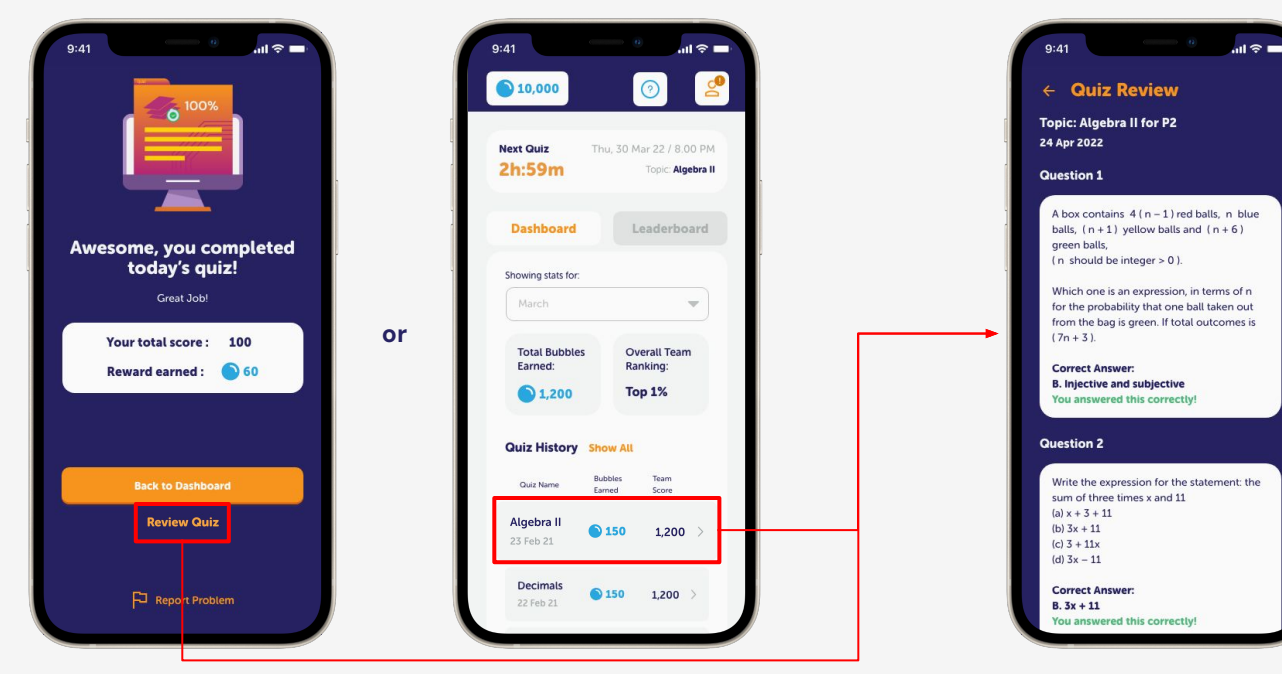

**You can access the quiz review page by tapping Review Quiz after you finished a quiz**

**…or by tapping the quiz you want to review from the Quiz History section (you can only do this after the quiz has ended)**

### **4. After the Quiz**

#### **b. Viewing scores and Bubbles earned**

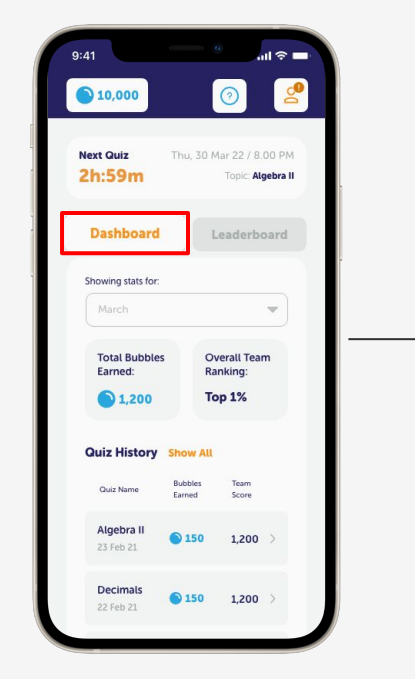

**View your score & Bubbles you earned from the Team Dashboard**

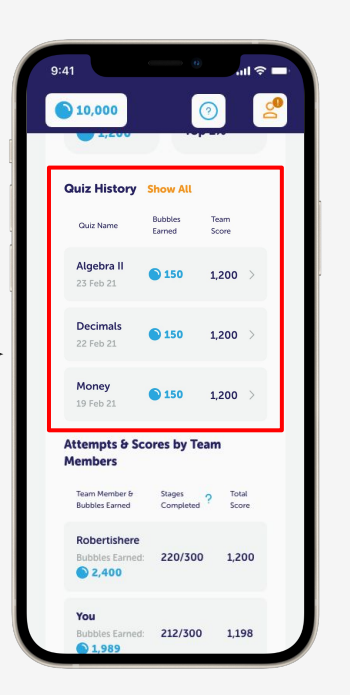

**or**

**View & see how you performed in the past from the Quiz History section**

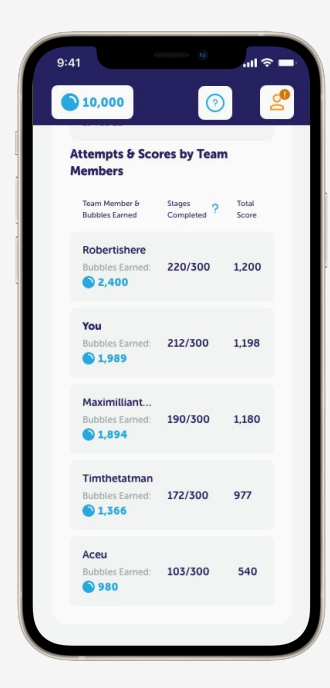

**See how your teammates perform in the current season from the Attempts & Scores by Team Members section**

### **4. After the Quiz**

**c. Viewing top performing teams in the leaderboard**

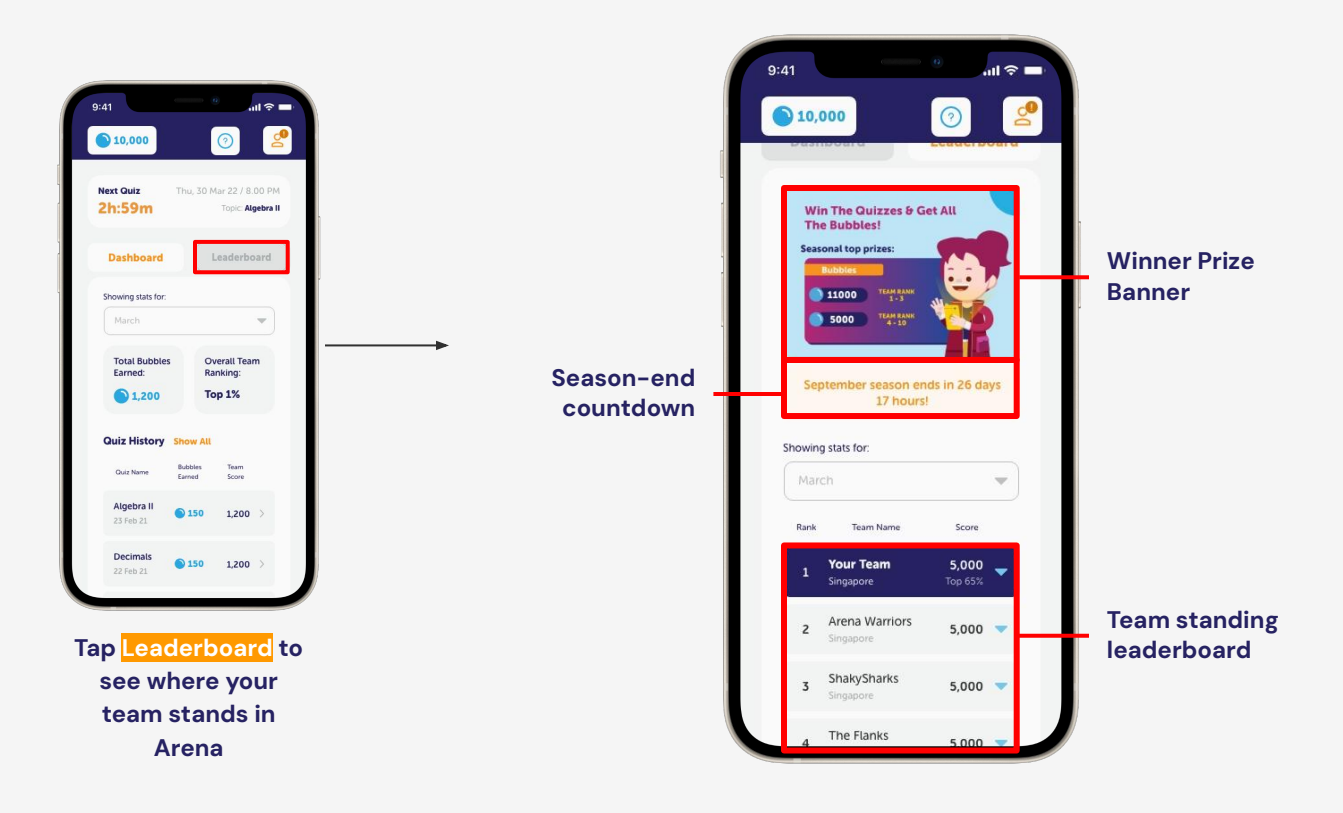

#### **5. Reporting an Issue**

### **5. Reporting an Issue**

**a. Contacting Geniebook CS hotline** Found any issues on Arena? Report your issues via our *Geniebook Care Arena Request Form*:

**[https://geniebook.atlassian.net/servicedesk/customer/portal/1/](https://geniebook.atlassian.net/servicedesk/customer/portal/1/group/1/create/49) [group/1/create/49](https://geniebook.atlassian.net/servicedesk/customer/portal/1/group/1/create/49)**

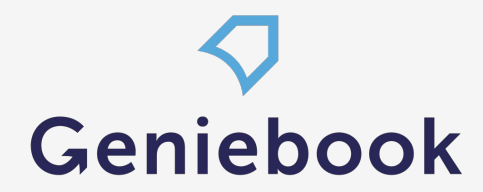

# **Thank you.**

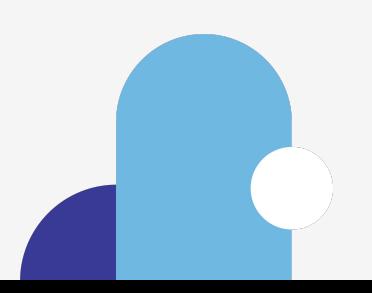

#### **a. Registering as a Geniebook subscriber (Team captain)**

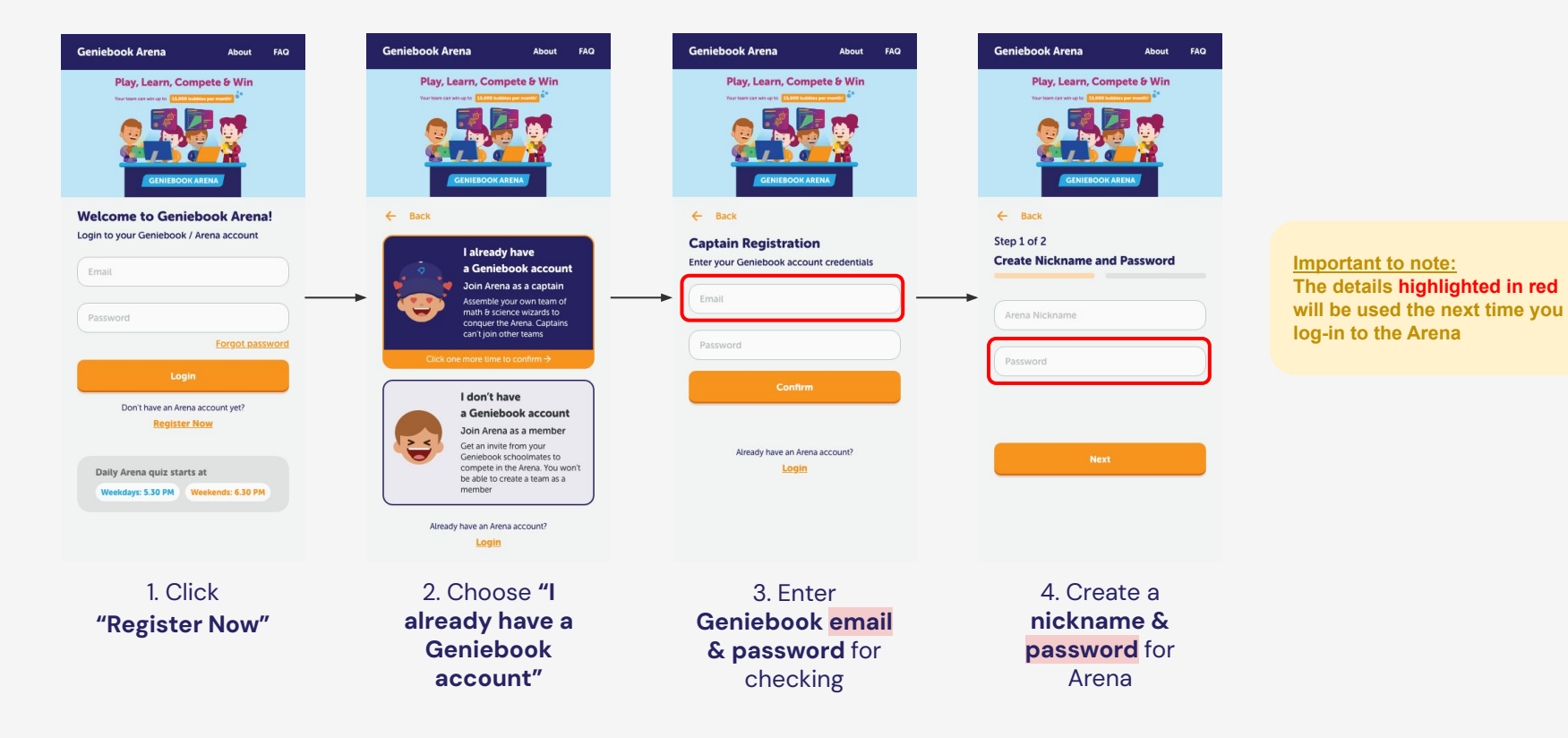

#### **b. Registering as a non-Geniebook subscriber (Team member)**

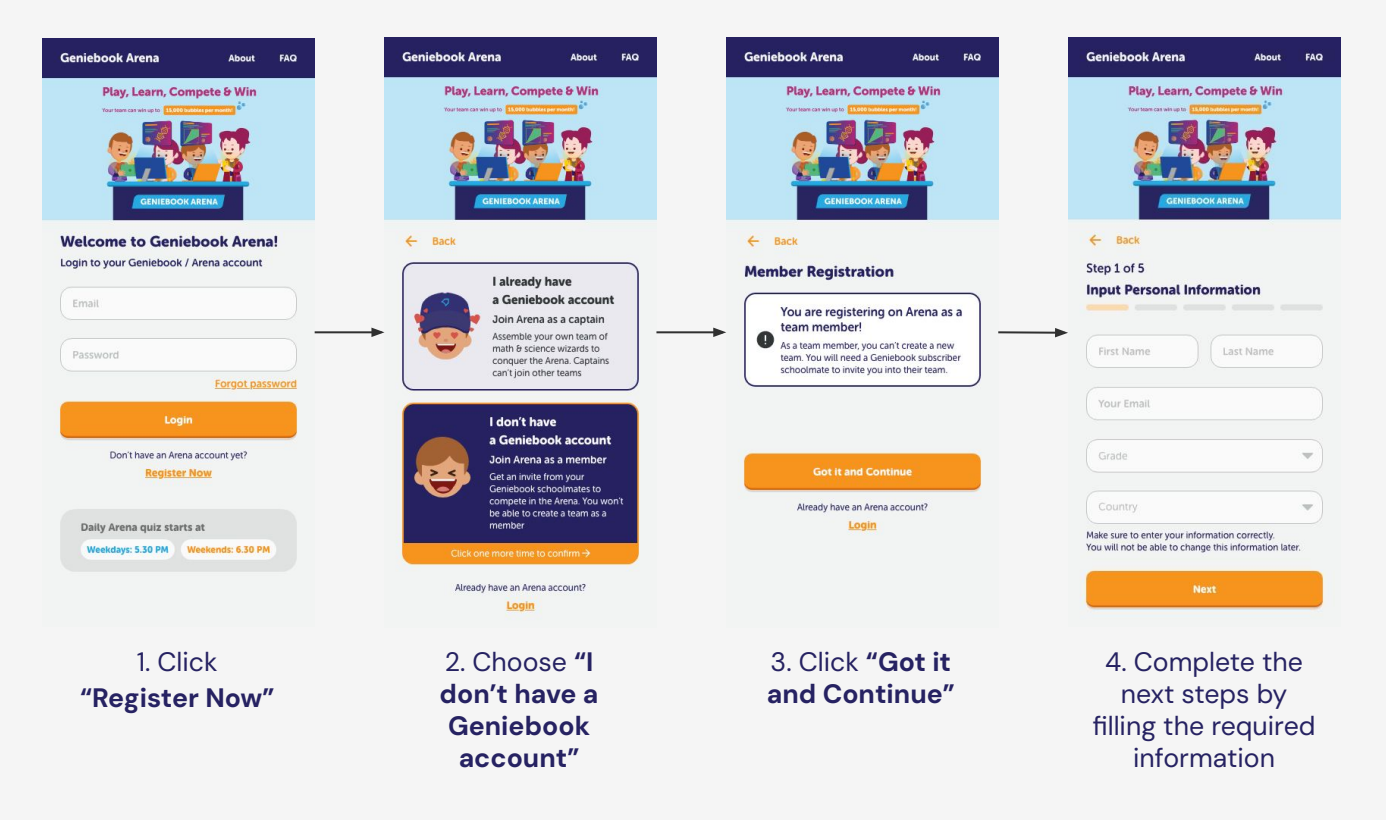

- **a. Team-forming rules**
	- 1. A team can only consist of players from the same level.
	- 2. To be eligible to play, a team must have the following composition:
		- a. 1 Team Captain
		- b. 1 to 4 Team Members

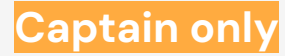

#### **b. (ii) Changing your team's name**

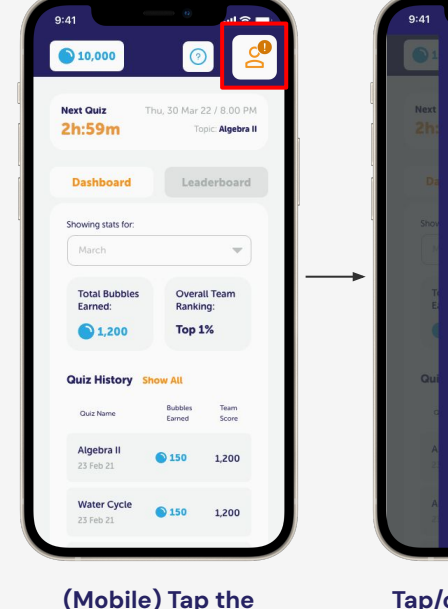

**profile icon to open the team detail card**

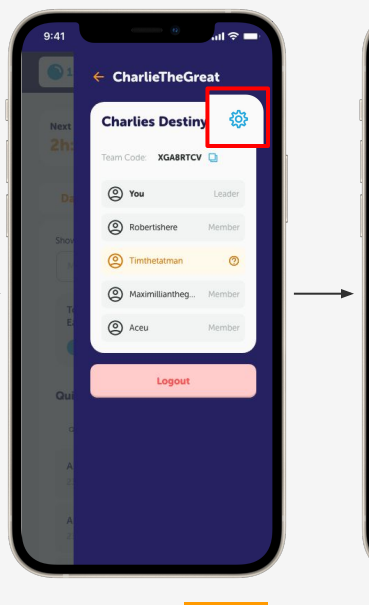

**Tap/click the setting icon to edit your team**

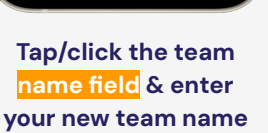

.<br>al ⊗ ==

Leader

 $\times$ 

 $\times$ 

 $\times$ 

 $\times$ 

 $\leftarrow$  CharlieTheGreat

Edit Team

**Charlies Destiny** 

C Robertishere

<sup>2</sup> Timthetatman

(C) Maximillianthegr...

Cancel

 $Q$  You

2 Aceu

**When done, confirm by clicking the Save Changes button**

 $\rightarrow \rightarrow \rightarrow$ 

Leader

 $\times$ 

 $\times$ 

 $\times$ 

 $\times$ 

 $\leftarrow$  CharlieTheGreat

**Stronger Together** 

**Edit Team** 

**Team Name** 

2 You

2 Aceu

C Robertishere

 $<sup>①</sup>$  Timthetatman</sup>

(C) Maximillianthegr...

**Save Changes** 

Cancel

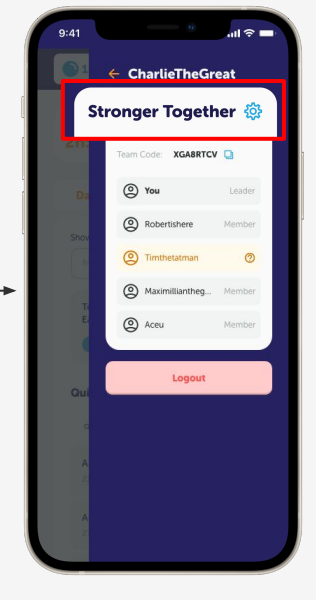

**Your team name is now updated successfully**

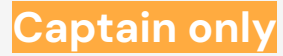

#### **b. (iii) Removing inactive members**

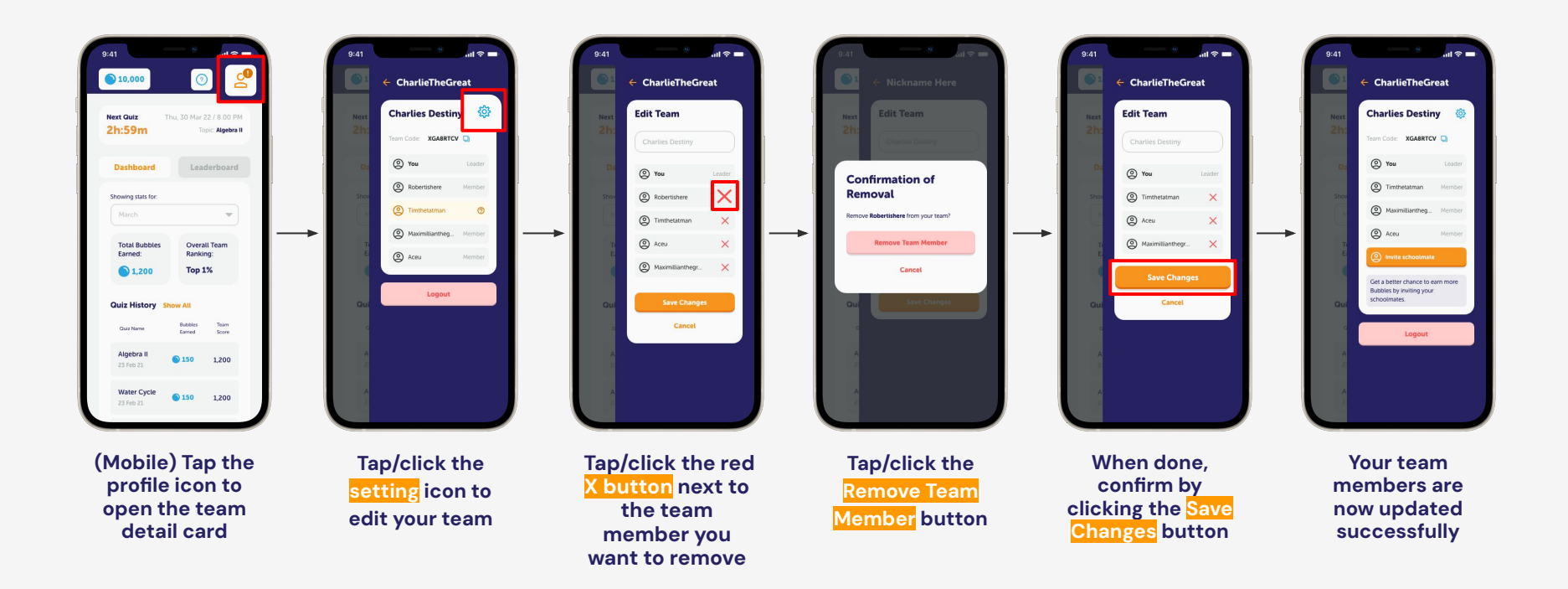

#### **Members only**

### **2. Forming a Team**

#### **c. (i) Joining a Team**

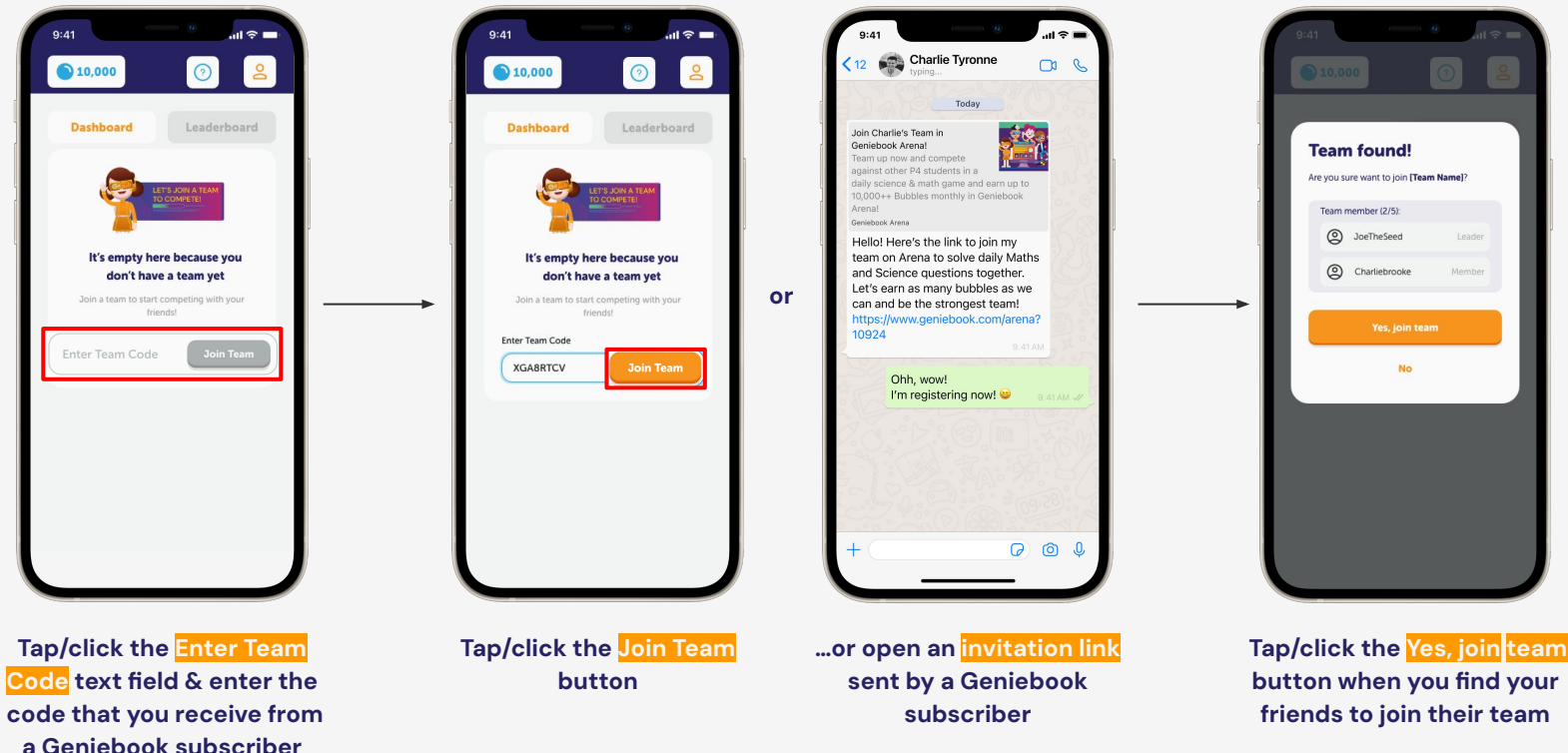

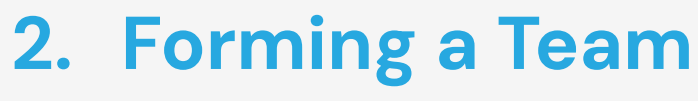

#### **c. (ii) Leaving a Team**

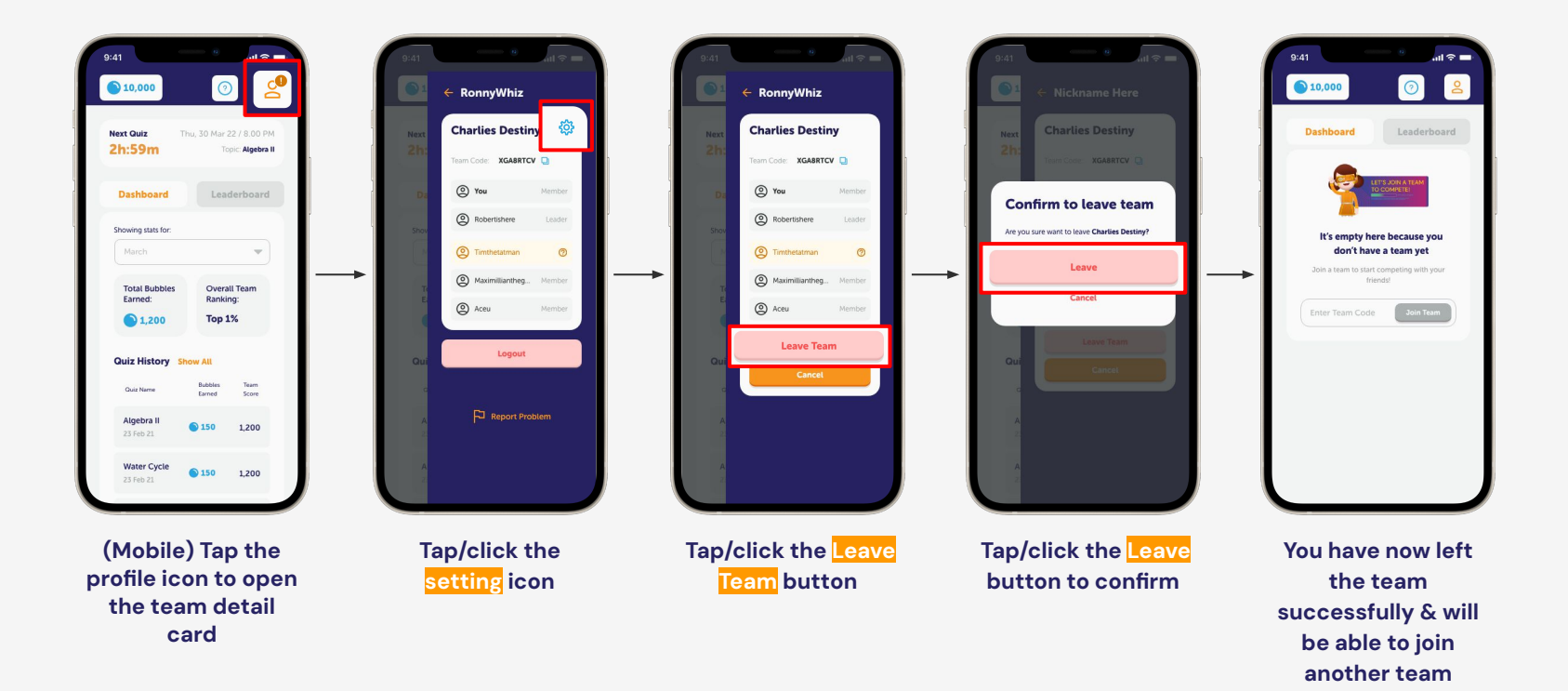

### **5. Reporting an Issue**

**a. Contacting Geniebook CS hotline** Found any issues on Arena? Contact our support hotline at +65 6909 9598 (SG only)

#### **Active hours:**

Everyday 10 am - 7 pm (SGT), excluding weekends & public holidays